## 使用外运格式舱单 Excel 表格(最新为 1.6 版)操作指南

## 一、 主要流程

客户将预配舱单信息填入外运格式舱单 EXCEL 表格——>发送至外运指定邮箱——>外运操作人员将舱单 EXCEL 表格中舱单信息发送至对应船代——> 我司订舱客户后续可以登录网上服务客户端或"海运订舱网"-[动态跟踪]版块自行查询海关成功接收回执信息,纯代发舱单客户请与我司对口操作人 员联系。

## 二、 表格主要栏位填写规范

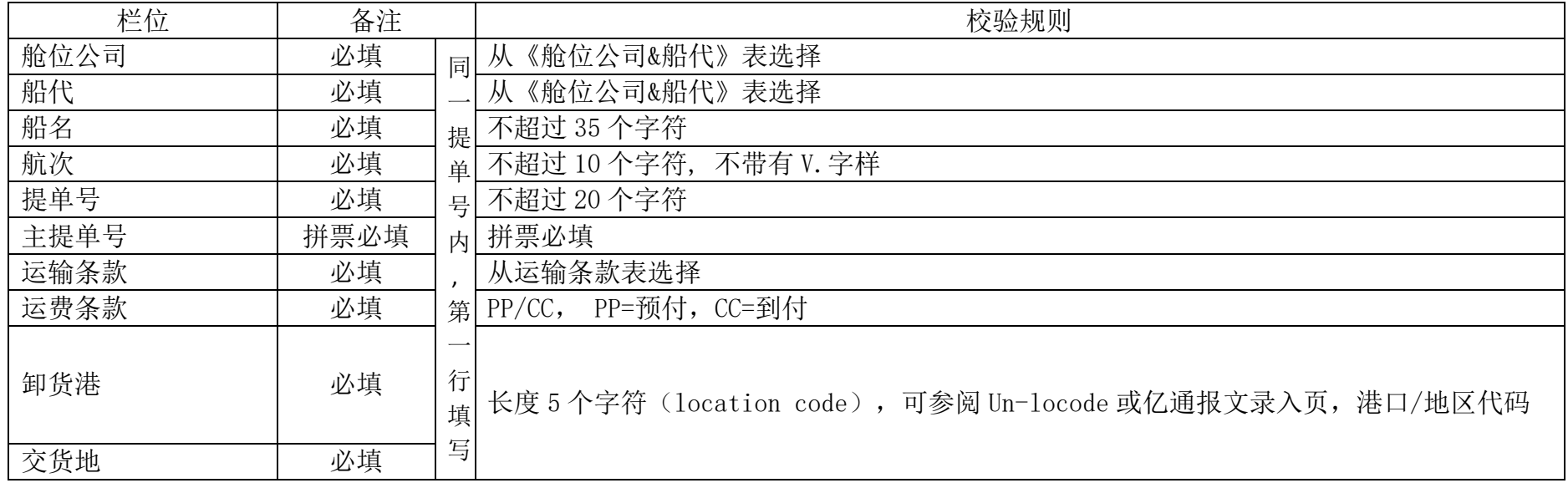

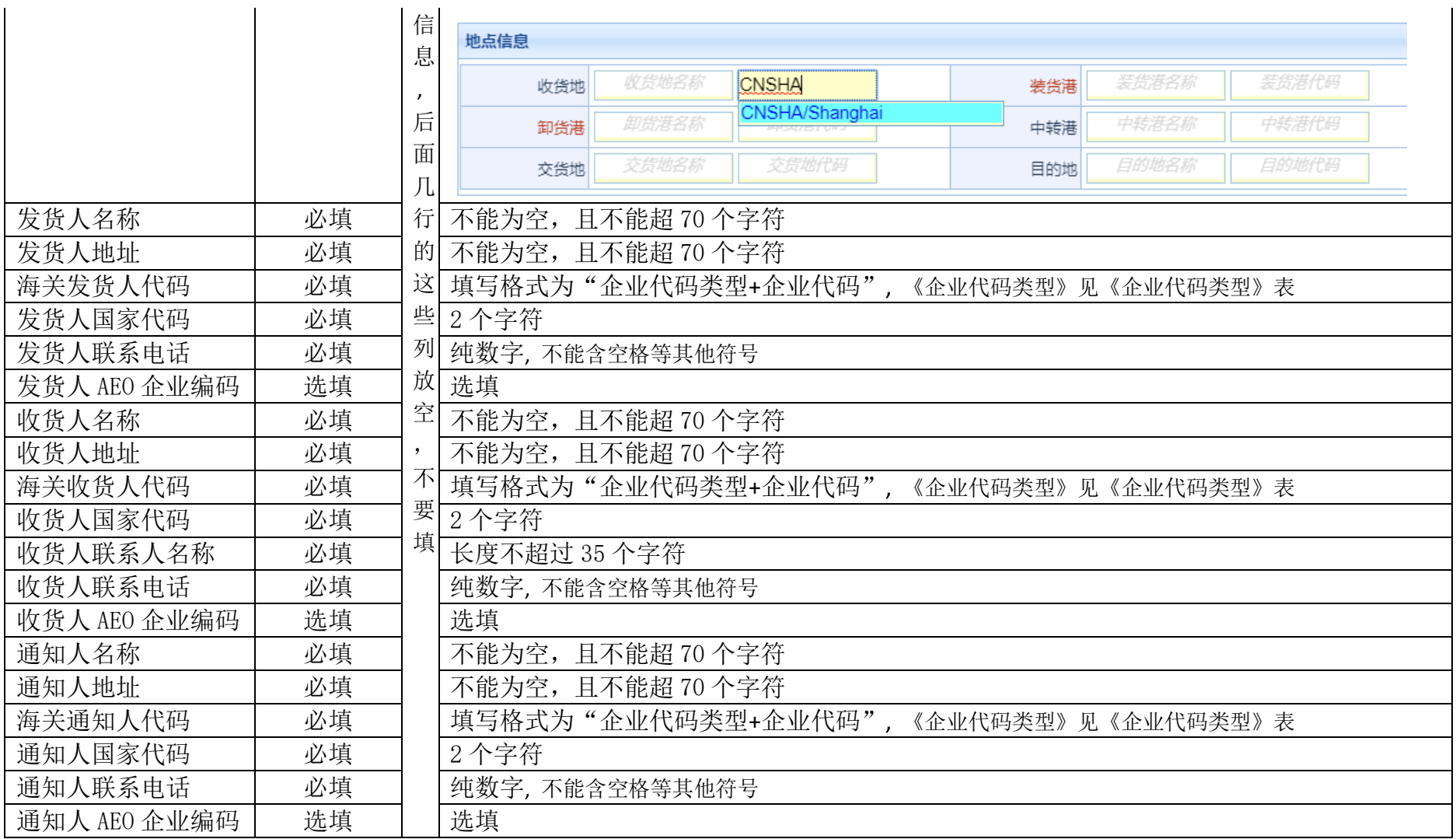

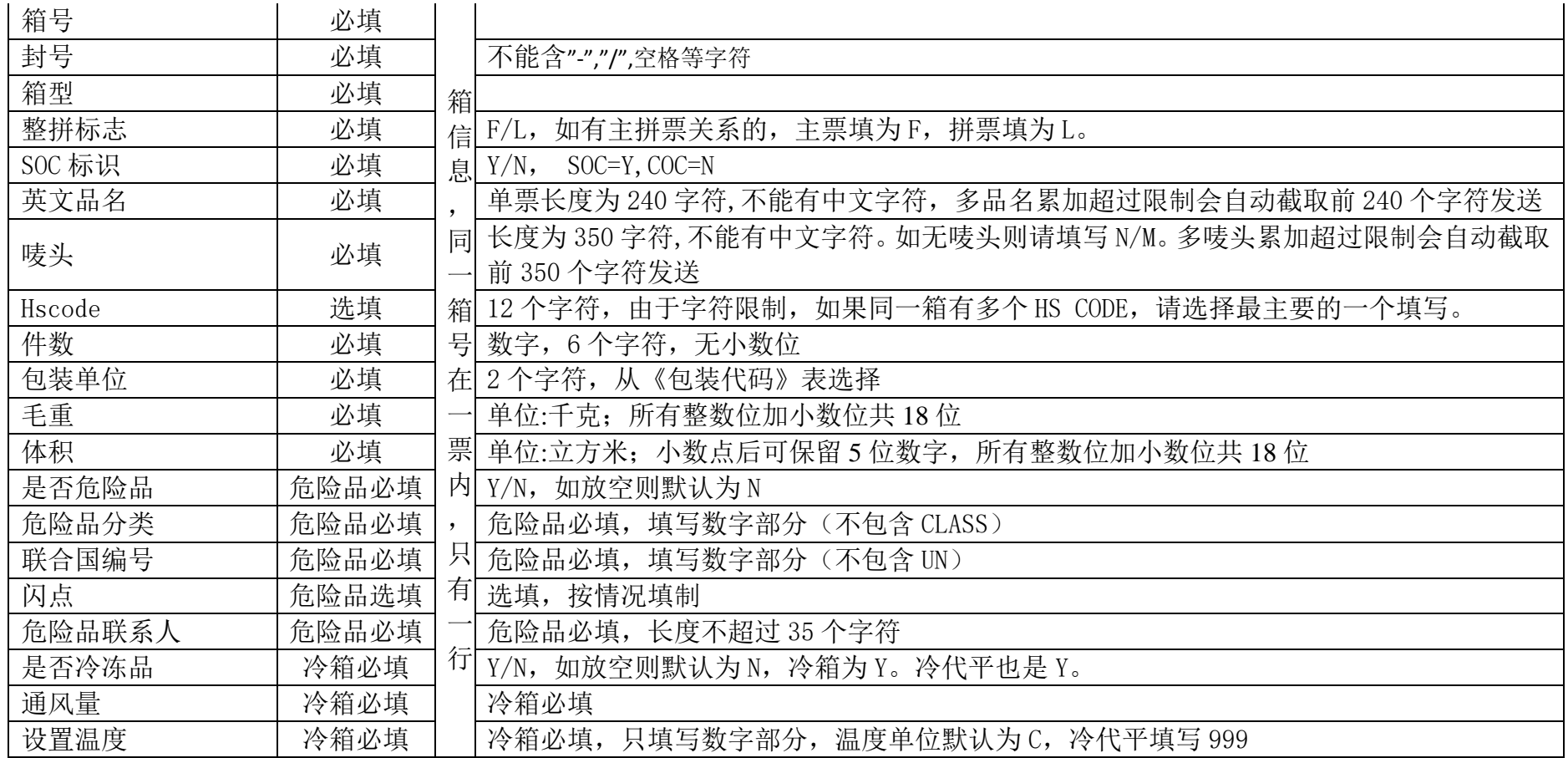

## 三、 注意事项

1 所有舱单数据必须与报关数据一致。如有不一致,相关责任后果由客户自行承担。

2 此表格内容仅为海关预配舱单信息之用,如客户需修改任何订舱信息,例如:船名航次、箱型箱量等,请按正常操作流程联系我司订舱人员。

3 此表格填制请严格遵循海关 56 号公告要求, 规范表述各必填代码数据。

3.1 关于《客户全称》sheet, 使用前请将该 sheet 名称更改为本公司全称。例: ABC 国际物流有限公司。(参见以下示意图:)

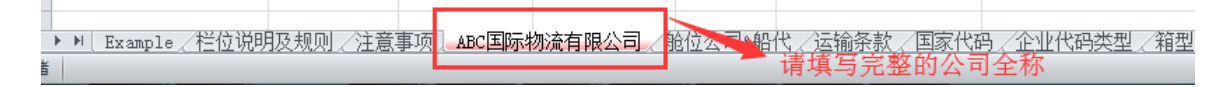

- 4 信息页已经对栏位格式等进行限制和优化(下拉菜单或者错误提示),请依次按顺序填写,以防信息不完整。
- 5 请发送完整准确的舱单 EXCEL 表格至我司指定邮箱(具体邮箱地址可以咨询我司销售人员或订舱操作人员)。
- 6 如有拼箱情况,全部主拼票信息需填写在同一张舱单 FXCFL 表内。如果分批提供可能会引起信息错误。填写时,主票的"主提单号"栏为空;其 余加拼票的"主提单号"栏须填写对应的主票提单号。(参见以下示意图:)

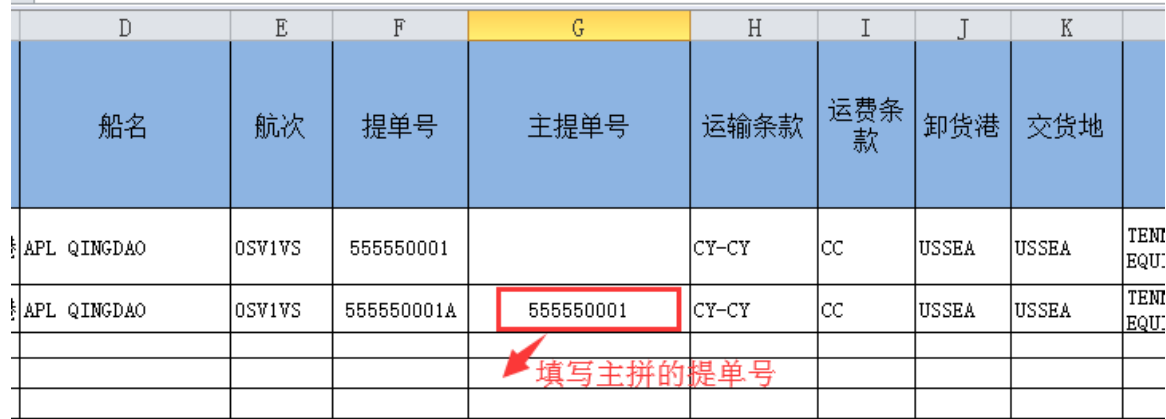

- 7 单张舱单 EXCEL 表只能包含同一家舱位公司的同一条船上的一票或者多票信息。
- 8 如果单票多箱的情况,需按照"一行一个箱号"填写。

 $\infty$ 

- 9 如一个舱单 EXCEL 文件内有信息缺失或者错误的情况,则此 EXCEL 文件中的所有单票都将被退回,需更正后再次提交。
- 10 货物描述不允许为纯数字、同一字符组成的字符串、不允许与负面清单的字符串相同,否则将被海关系统直接退单。具体可参见《海关申报负 面清单》(表格另附)。
- 11 标记为蓝色的栏位为单票的唯一信息部分,标记为红色的栏位为箱封货物信息部分,标记为绿色的为特殊货物信息部分。 11.1 如果单票多箱,请逐行连续填写,不要错行或间隔行填写。

11.2 如果单票多箱,所有唯一信息(蓝色部分)只需填写在该提单号的第一条记录内,从该提单号的第二条起,蓝色部分的栏位请留空,无须 填写。(参见以下示意图:)

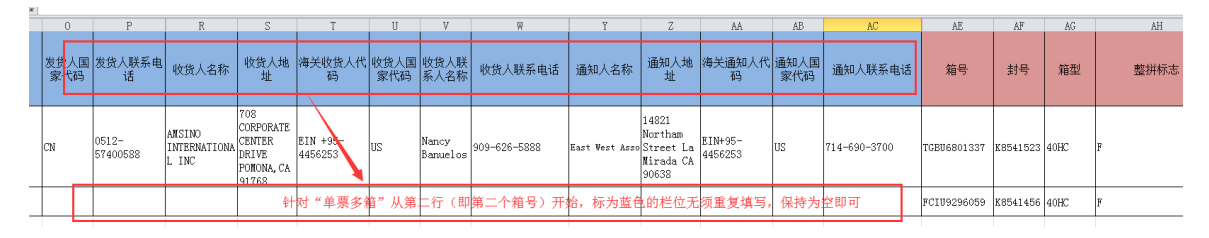

12 箱封货物信息部分请按实际情况填写,如果多品名,请把所有品名都填写在同一个英文品名栏位内,并用逗号隔开。HS CODE 由于栏位长度限制 只能填写一个,请选择最主要的一个 HS CODE 进行填写。(参见以下示意图:)

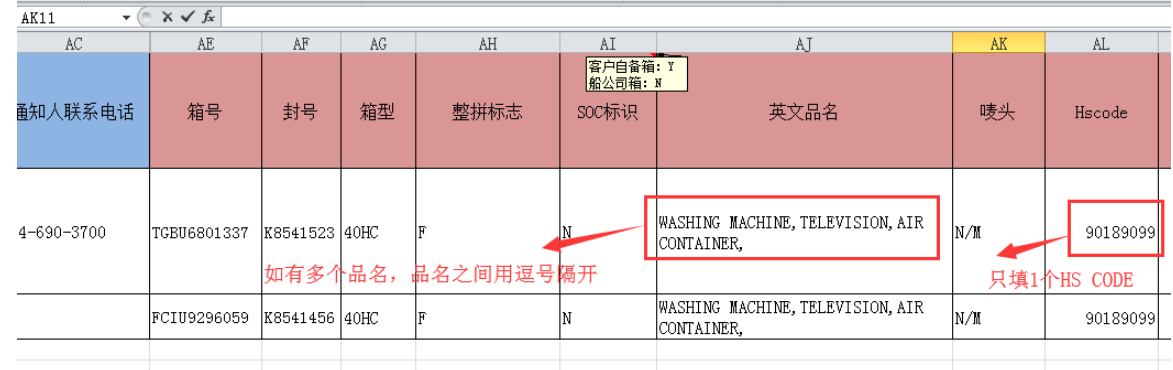

- 13 特殊货物信息部分如果同一箱号下有多个特殊货物,请填写最主要货物的相关信息。
- 14 如果高代平,冷代高,箱型请选择此箱的原始箱型。
- 15 其他未尽事宜,另行通知。
- 四、重点提示
	- 请不要擅自变更 EXCEL 表格的格式(例如:修改表格内已有的栏位名称,或删除表格内已有的栏位或页面),这样会导致表格内信息无法被我司

系统识别或者错误识别,从而导致额外风险。

- 请不要擅自对 EXCEL 中的选填栏位进行隐藏/删除等操作, 以避免复制黏贴后将原始信息带入时产生错位等错误。
- 针对"收发通名称"、"地址"、"英文品名"、"唛头"等栏位,填写时请不要"回车换行",否则会导致我司系统数据读取错误。(参见以下示意 图:)

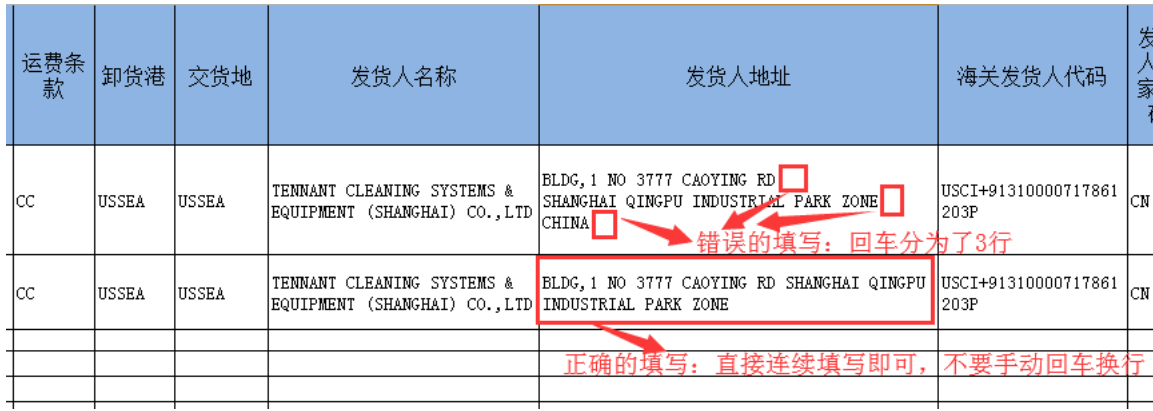

中国外运华东有限公司海运分公司 2019 年 5 月